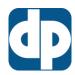

## **Dataplate Install & Setup**

#### 1. Dataplate Components

<u>Dataplate</u> is constructed using Microsoft technology, with its core files located initially in "C:\Program Files\DataplateX". These files include:

- DataplateX.exe the actual program
- DataplateX.accdb Data file for local stand-alone operation of the system
- Local.inf The file that contains the information for the program like where to find the
- dpx.unv the Business Objects Universe file for report running
- update\_dpx.exe the program that handles update installs from the website
- ade.exe Ace Database Engine
- **DLL files** For inter-operability with plugins etc.
- Background folder that contains the program background pictures
- Output folder that contains the output document formats and logo files
- Reports folder that contains the Business Objects reports.
- Updates folder that contains downloaded temporary update files

#### 2. Install & Setup

Installation requires administrator permissions. After installation, for modifications to the Dataplate system, the working folder ("C:\Program Files\DataplateX") must be granted Full Control permissions. This can be achieved by navigating to C:\Program Files, right-clicking on the DataplateX folder, selecting Properties, navigating to the Security tab, clicking the Edit button, and allowing Full Control permissions for the following groups and users: ALL APPLICATION PACKAGES, ALL RESTRICTED APP PACKAGES, and Users. Click Apply and close the Properties form.

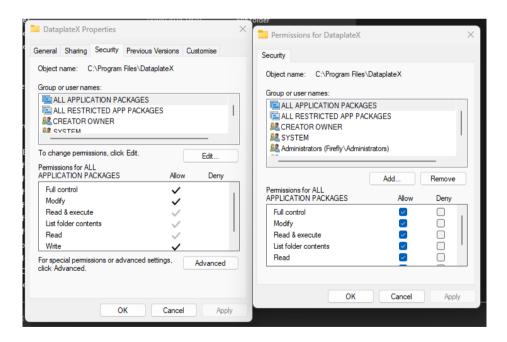

#### 3. Network & Servers

Dataplate does not need to be installed on a server. For network usage, only the data file (DataplateX.accdb) needs to reside on a <u>files sharing</u> location. The user can configure either <u>mapped</u> <u>network drives</u> or just use a network location path (e.g., \\server\folder\).

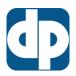

# **Dataplate Install & Setup**

## 4. Business Objects Reporting

Dataplate uses a reporting application to produce reports on the data contained within it's database. Business Objects only needs to be installed if reports are required. The install package can be found on the <a href="Dataplate support page">Dataplate support page</a>. Installation should follow <a href="default">default</a> options. If installed, the Business Objects working folder (C:\Program Files (x86)\Business Objects) must be granted Full Control permissions as above.

## 5. Dataplate Support & Updates

The <u>support and updates</u> page includes the latest update, plugins, resources, reports and other information.

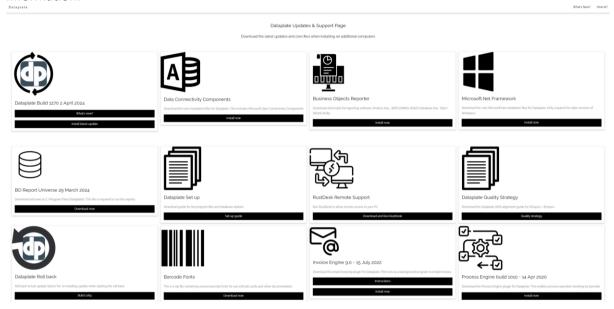

For additional support or update requests, in the first instance contact Dataplate via email: email@dataplate.co.uk

RustDesk remote support requires the application installed from the <u>support page</u>. Urgent or out of hours support: 07745 496192